## Joining a **Google Meet** on your EBR Chromebook or Chromebook Tablet

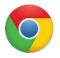

**Sign in** to the device using your **EBR username and password or EBR Clever Badge.** Open **Chrome** web browser.

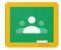

## Access Google Classroom:

Click the Google apps waffle or in the address bar, go to Classroom.Google.com

:::

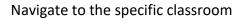

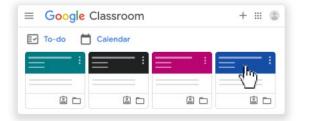

Choose an option to join the meeting:

a) On the **Stream** page, at the top, click the Meet link

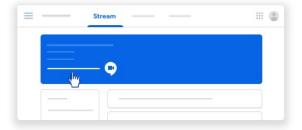

Classwork

 b) On the Classwork page, at the top, click Meet

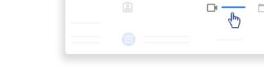

c) On an announcement or post, click the link for the class video meeting.

| _ |          |   |
|---|----------|---|
|   | <b>O</b> | - |
|   |          |   |

## Remember:

- Make sure to allow Meet to use your camera and microphone, click Always allow https://meet.google.com to access your camera and microphone. This may require that you exit Google Meet and re-enter the meeting.
- Make sure you're signed in with your EBR account.
- For more help with Google go to <u>support.google.com</u> or submit a Helpdesk ticket at <u>helpdesk.ebrschools.org</u>

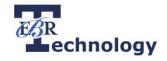

III (C